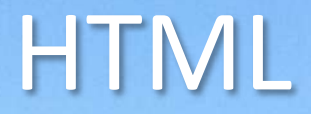

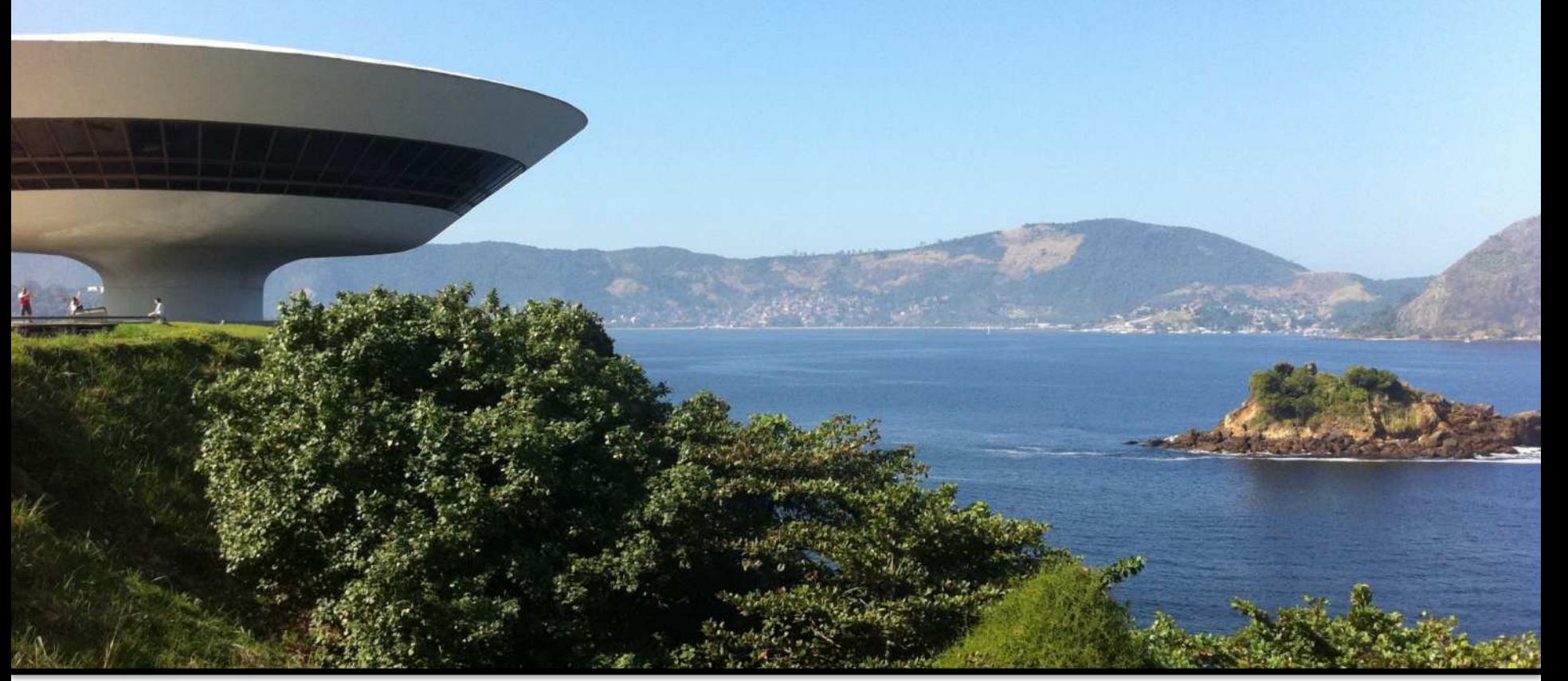

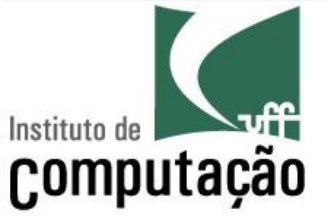

Leonardo Gresta Paulino Murta leomurta@gmail.com

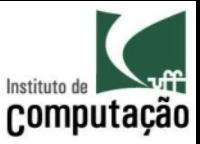

## Agenda

- · Introdução a HTML
- · Formulários em HTML
- · Critério para escolha de campos

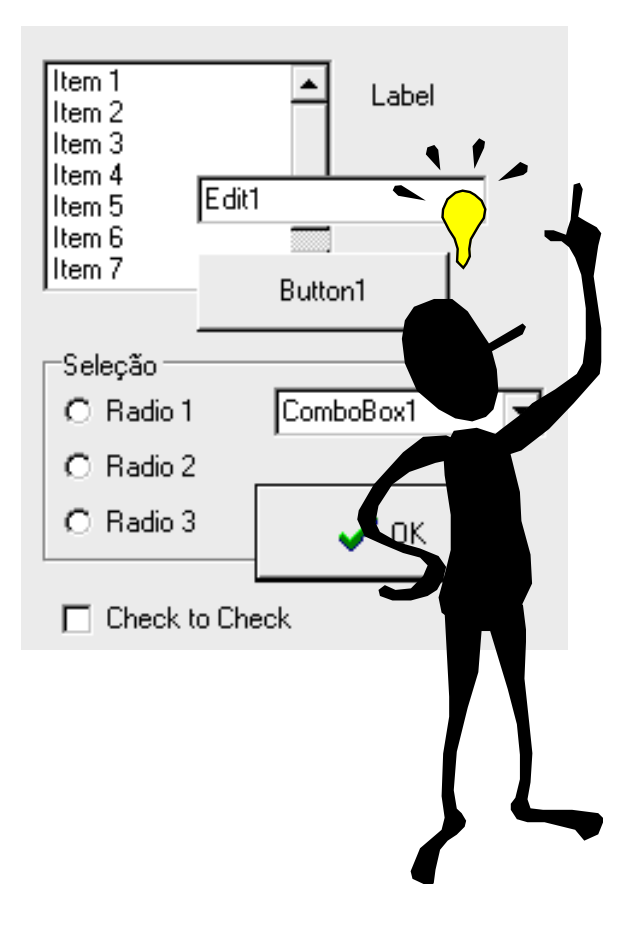

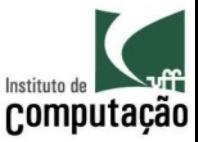

# **HTML**

- HyperText Markup Language
- Criada por Tim Berners-Lee em 1990
- Linguagem padrão de marcação para criação de páginas web
- Os browsers interpretam o HTML e exibem a sua respectiva página

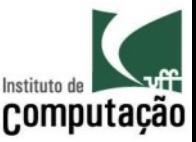

# **Tags HTML**

- HTML faz uso de tags para marcar o texto
- As tags são descritas usando os símbolos de "<" e  $^{\prime\prime}$ 
	- Exemplo: <br>
- As tags podem ser acompanhadas de tags de fechamento, que iniciam com "</"
	- Exemplo: <b>Fla</b> é o melhor

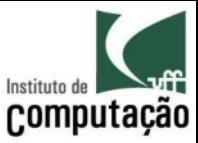

## Exemplo

```
<h+m\geq <head> 
     <title>Título da página</title> 
   </head> 
   <body> 
     <h1>Cabeçalho da página</h1> 
     <p>Parágrafo com palavras em <i>itálico</i> e em 
<b>negrito</b>.</p> 
   </body>
```
</html>

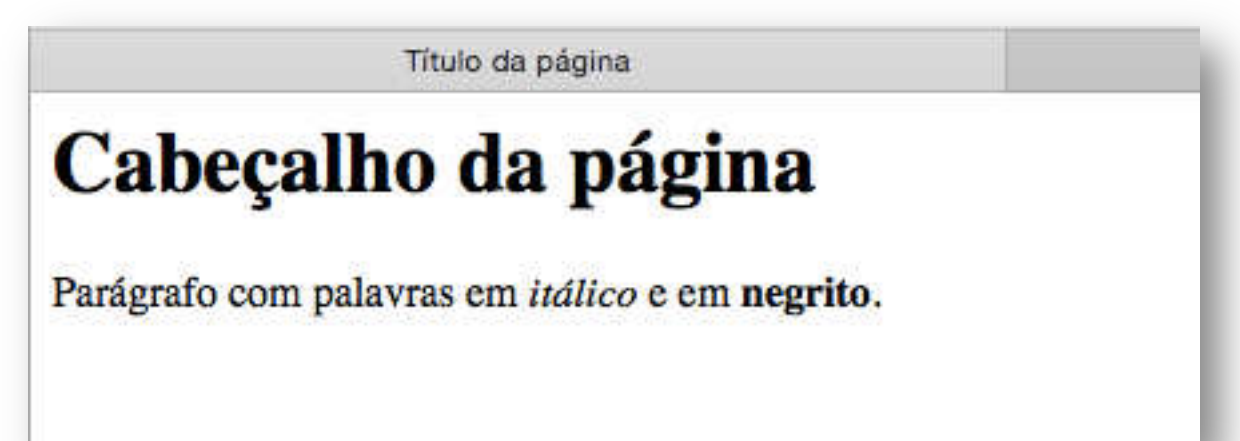

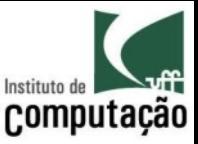

#### **Outras tags**

- $\bullet$  <br>
	- $-$  Pula linha
- $\cdot$   $\langle$ hr>
	- Adiciona uma linha horizontal
- $\alpha$  href="http://www.uff.br">UFF $\alpha$ 
	- Adiciona um link
- $\langle \text{img src}^{-1} \text{logo.jpg} \rangle$ 
	- Adiciona uma imagem

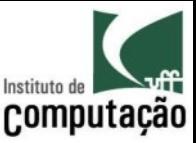

#### Exercício

- Busque na internet sobre
	- $-$  lista de itens (<li>)
	- tabelas (table)
- Veja mais em http://www.w3schools.com/html

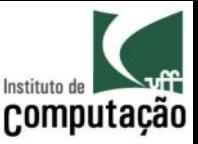

- · Formulários são recursos definidos no HTML que permitem que uma página apresente campos de edição
- O usuário pode selecionar ou preencher o conteúdo destes componentes, que poderá ser enviado para o servidor
- Formulários HTML podem ser construídos utilizando ferramentas WYSIWYG ou através de descrição textual

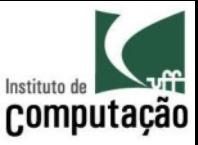

- O conjunto de campos de edição de um formulário HTML é limitado:
	- Botões
	- Linhas de edição
	- Áreas de edição
	- Combo-boxes
	- $-$  Listas
	- Caixas de marcação (check-boxes)
	- Radio-buttons

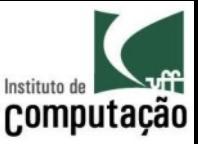

- A tag <FORM> indica o início de um formulário
- A tag de fechamento  $\langle$  FORM> indica o fim do formulário
- O início e o fim não delimitam a área ocupada pelo formulário, mas os campos que pertencem a este
- A disposição dos campos depende das tags HTML apresentadas entre eles, tais como tabelas ou parágrafos

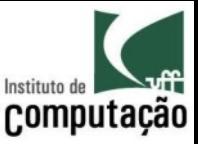

- Um formulário está associado a uma URL via atributo *+123/*
- A página ou programa indicado pela URL será ativado quando o usuário submeter os dados do formulário
- A página ou programa receberá os dados digitados pelo usuário
- O método de envio de parâmetros (GET, POST, etc.) também é indicado no formulário via atributo method

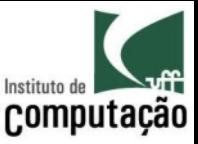

- A tag <INPUT> indica um campo em uma página
- Os diversos tipos de campos são definidos de acordo com o valor do atributo type
- O nome do campo é identificado pelo atributo */+4\$)*
- O nome é utilizado para identificar o conteúdo do campo quando enviado para o servidor
- O nome de um campo deve ser único dentre os campos de um formulário

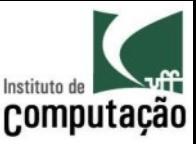

## Campo de Texto

- Atributo *type* igual a *text* ou *password*:
	- $-$  Linha de edição simples (*text*)
	- $-$  Linha de edição de senha (*password*)
	- $-$  Cuidado ao usar senhas com o método GET
- O atributo *size* indica o número de colunas do campo:
	- Largura na página, não número de caracteres
- O atributo value indica o conteúdo inicial do campo

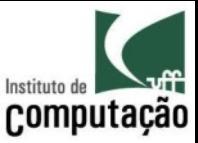

#### **Botão**

- Atributo type igual a submit:
	- O atributo value indica o título do botão
	- Se o usuário clicar no botão, o browser submete o formulário ao servidor
- Atributo type igual a reset:
	- O atributo value indica o título do botão
	- Se o usuário clicar no botão, o browser retorna todos os campos do formulário para o valor inicial

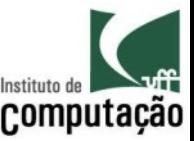

## Exemplo de campo de texto

<form action="login.jsp" method=post>

 Login <input type=text name=Login value=Fulano size=10>  $<$ BR $>$ 

```
 Senha <input type=password name=Senha size=10>
```

```
 <input type=submit value=Login>
```
</form>

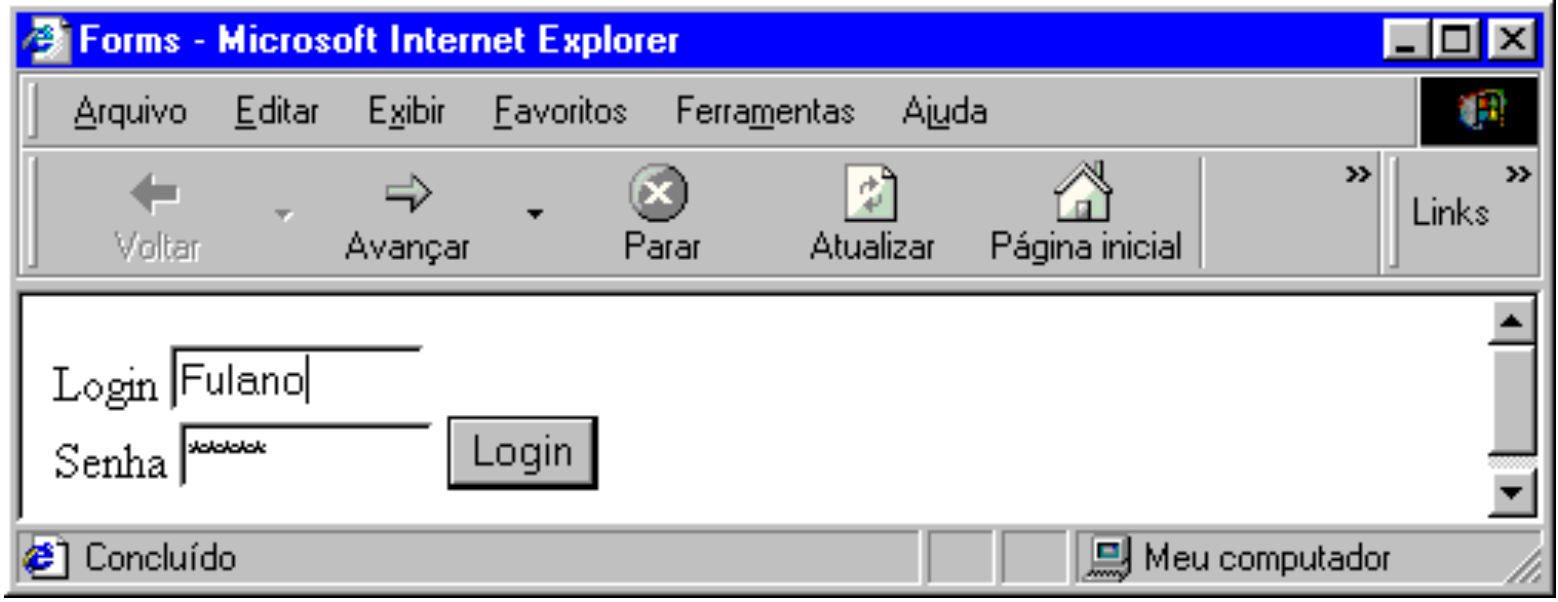

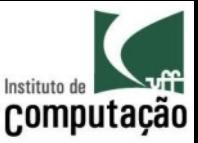

#### Checkbox

- Atributo type igual a checkbox:
	- O atributo value é enviado para o servidor junto ao nome do campo quando este é marcado
	- Se o campo não é marcado, o browser omite (não envia) seu nome e valor como parâmetros para o servidor
	- A atributo *checked* indica que a checkbox deve estar inicialmente selecionada

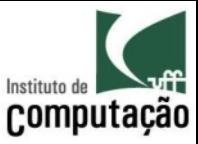

### Exemplo de Checkbox

<form action="teste.html" method=get> <INPUT TYPE="checkbox" NAME="marcado" VALUE="MRC"> Click para marcar  $<$ BR $>$ <INPUT TYPE="Submit" VALUE="OK">

</form>

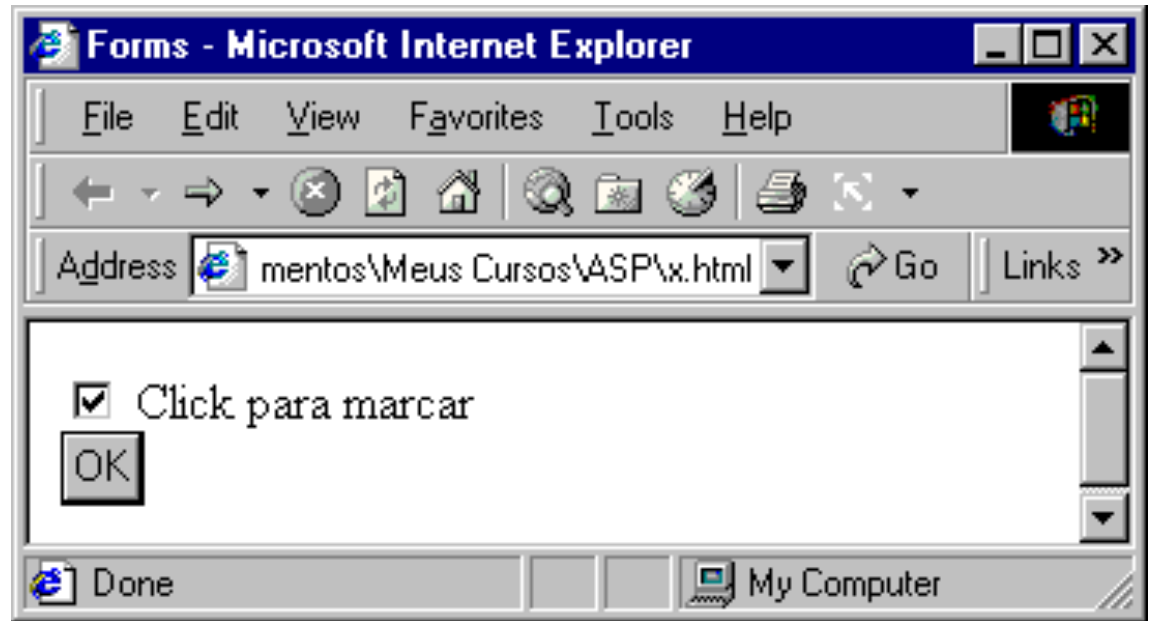

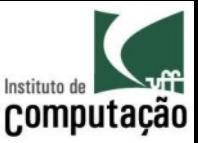

#### Radio-button

- Atributo type igual a radio
	- Um formulário pode ter diversos radio-buttons com o mesmo nome
	- Os radio-buttons de mesmo nome formam um grupo onde no máximo um pode ser selecionado
	- Cada radio-button deve conter um valor distinto, indicado no atributo value
	- O valor do radio-button é enviado para o servidor se o campo estiver selecionado

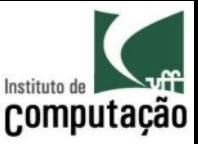

#### Exemplo de Radio-button

```
<form action="teste.html" method=get> 
   <INPUT TYPE="radio" NAME="tipo" Value="0" CHECKED>Tipo 0 
   <INPUT TYPE="radio" NAME="tipo" Value="1">Tipo 1 
   <INPUT TYPE="radio" NAME="tipo" Value="2">Tipo 2 
   <INPUT TYPE="radio" NAME="tipo" Value="3">Tipo 3 
   <BR><INPUT TYPE="Submit" VALUE="OK">
```
</form>

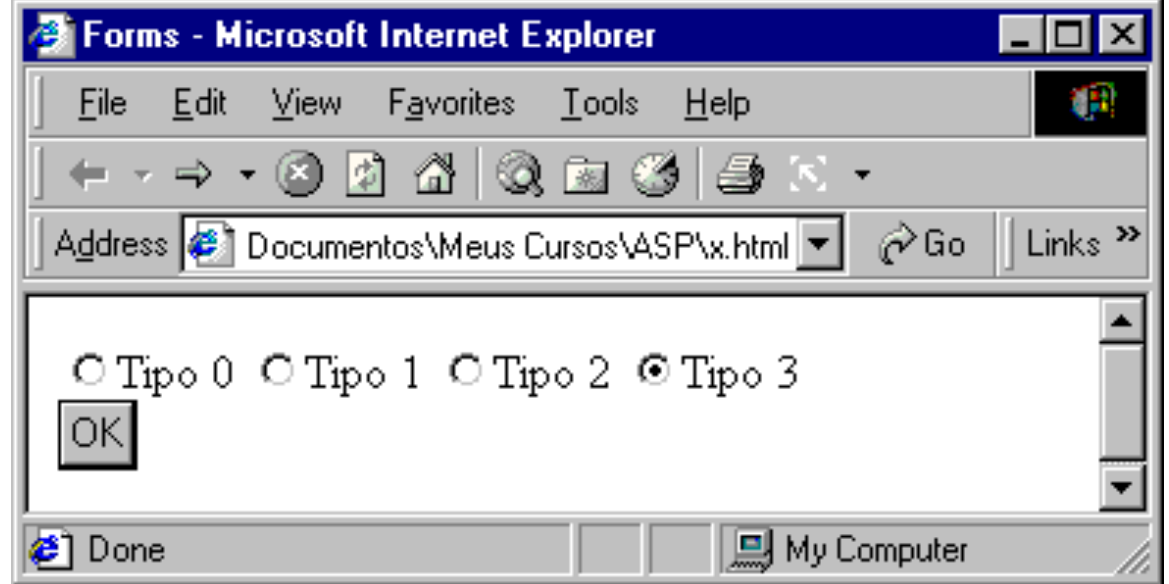

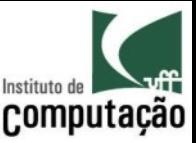

# Lista de seleção

- Campo definido pela tag <SELECT>
	- $-$  O campo possui um nome, indicado pelo atributo *name*
	- $-$  O atributo *size* indica o número de opções apresentadas ao mesmo tempo na página
	- Se *size* for igual a 1 ou não for especificado, o campo aparecerá como uma combo-box
	- Se size for maior que 1, o campo será apresentado como uma lista de opções
	- $-$  O atributo *multiple* permite que mais de uma opção seja selecionada

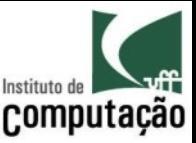

## Lista de seleção

- Opções de listas
	- Cada opção é indicada por uma tag <OPTION> dentro do escopo da tag <SELECT>
	- Cada tag < OPTION > possui um valor, indicado no atributo value
	- O valor é enviado para o servidor junto com o nome da lista, quando o browser envia o formulário

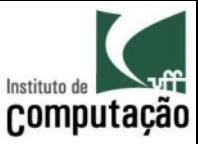

## Exemplo de lista de seleção

<form action="teste.html" method=get>

 $\leq$ SELECT name="combo">

 $\leq$ OPTION value="1">Opcao 1</OPTION>

<OPTION value="2">Opcao 2</OPTION>

<OPTION value="3">Opcao 3</OPTION>

 $\langle$ /SELECT>

<INPUT TYPE="Submit" VALUE="OK">

 $\langle$ /form>

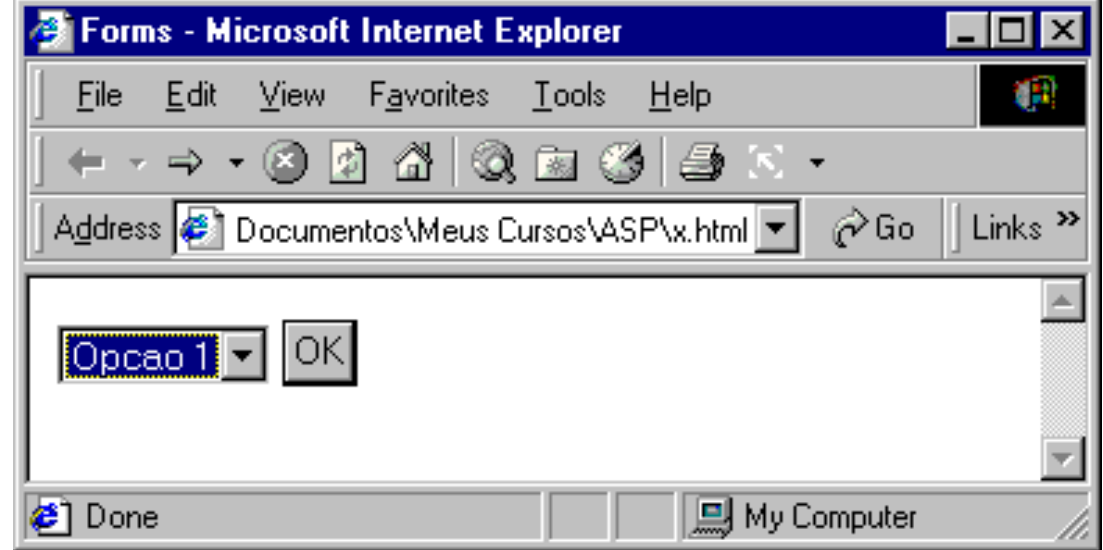

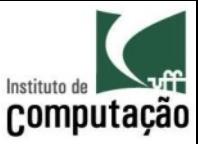

#### Exemplo de lista de seleção

#### <form action="teste.html" method=get>

- <SELECT name="combo" size="2" multiple>
	- <OPTION value="1" selected>Opcao 1</OPTION>
	- <OPTION value="2">Opcao 2</OPTION>
- <OPTION value="3" selected>Opcao 3</OPTION>  $\langle$ /SELECT>
- <INPUT TYPE="Submit" VALUE="OK">

 $\langle$ /form $\rangle$ 

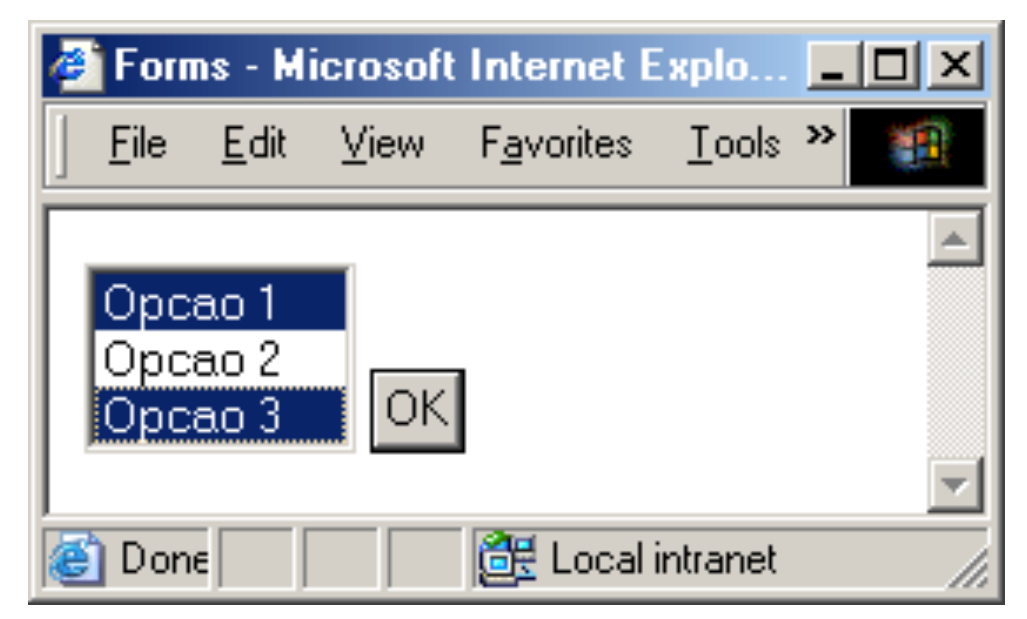

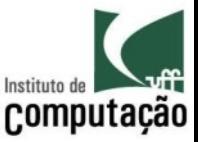

# Área de texto

- Campo definido pela tag <TEXTAREA>
	- Uma área de texto é um conjunto de linhas de edição
	- O número de linhas da área de texto é especificado no atributo rows
	- O número de colunas da área de texto é especificado no atributo cols
	- O conteúdo da área de texto é especificado após a tag, até a tag de fechamento </TEXTAREA>

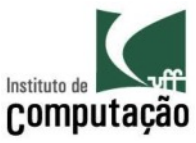

#### Exemplo de área de texto

```
<form action="teste.html" method=qet>
 <textarea name="Area1" rows="2" cols="20">
    Texto contido na area de edição numero um.
  </textarea>
 <INPUT TYPE="Submit" VALUE="OK">
```
 $\langle$ /form>

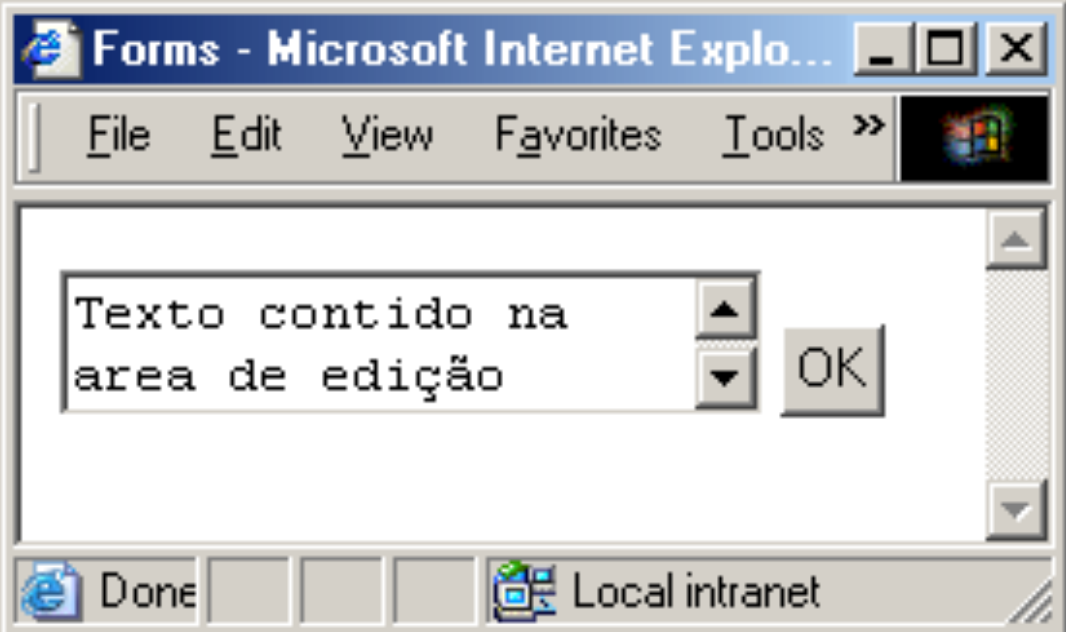

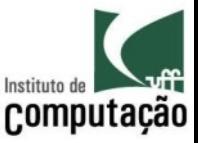

#### Escolha dos campos

- O campo text deve ser utilizado sempre que for necessário obter pequenas quantidades (até 1 linha) de informação textual do usuário
- Caso essa informação seja sigilosa, e não seja desejado que ela apareça na tela durante a sua digitação, deve ser utilizado o campo password
- Se a quantidade de informação for maior que uma linha, deve ser utilizado o campo área de texto

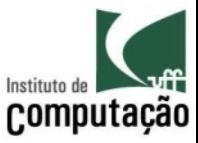

#### Escolha dos campos

- O campo *radio-button* deve ser utilizado para selecionar uma opção dentre várias, quando o número total de opções é pequeno
- · Caso o número total de opções seja grande, o campo combo-box deve ser utilizado
- Se for desejado permitir a seleção de mais de uma opção dentre um pequeno conjunto de opções, o campo checkbox deve ser utilizado
- Caso o número total de opções seja grade e se deseje selecionar mais de uma opção, campo de lista de seleção deve ser utilizado

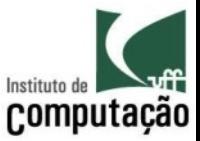

#### Exercício

• Criar as telas referentes ao trabalho do curso

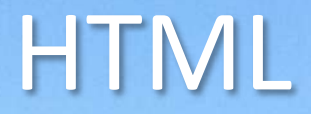

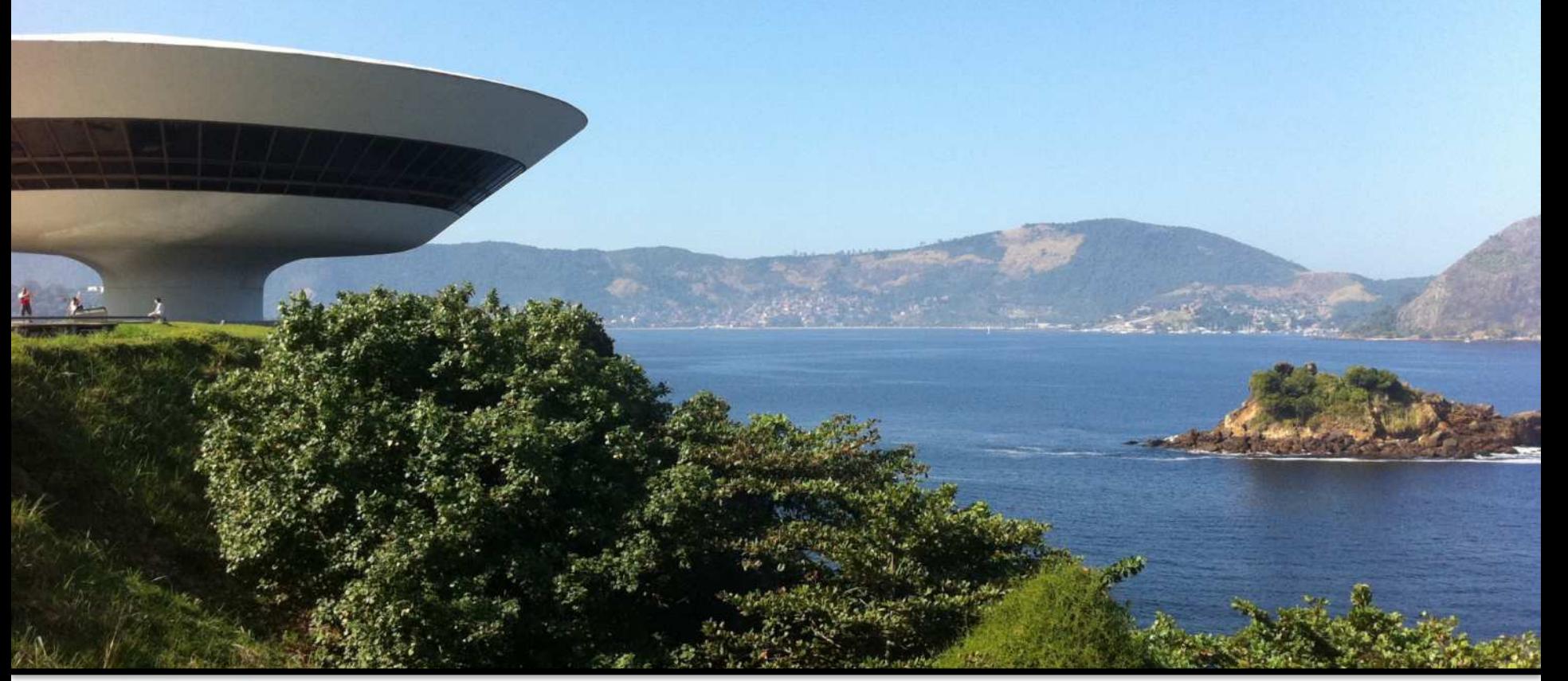

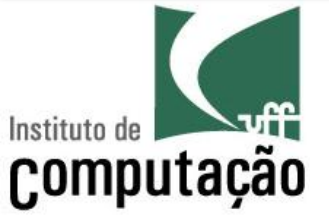

Leonardo Gresta Paulino Murta leomurta@gmail.com